Ağ ve Internet İletişimleri Kılavuzu

Ofis Bilgisayarları

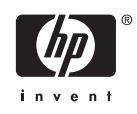

© Copyright 2006 Hewlett-Packard Development Company, L.P. Buradaki bilgiler önceden uyarı yapılmadan değiştirilebilir.

Microsoft ve Windows, Amerika Birleşik Devletleri ve diğer ülkelerde Microsoft Corporation'ın ticari markalarıdır.

HP ürün ve servislerine ilişkin garantilerin tamamı, bu ürün ve servislerle birlikte verilen sınırlı garanti beyanlarında açıkça belirtilir. Burada belirtilen hiçbir şey ek garanti oluşturacak şekilde yorumlanmamalıdır. HP, bu kılavuzda olabilecek teknik veya yazım hatalarından ya da eksikliklerden sorumlu tutulamaz.

Bu belge, telif haklarıyla korunan mülkiyet bilgileri içermektedir. Bu belgenin hiçbir bölümü Hewlett-Packard Company'nin önceden yazılı onayı olmadıkça fotokopiyle çoğaltılamaz, kopyalanamaz veya başka dillere çevrilemez.

#### **Ağ ve Internet İletişimleri Kılavuzu**

Ofis Bilgisayarları

Birinci Baskı (Ağustos 2006)

Belge Parça Numarası: 418628-141

### **Bu Kitap Hakkında**

Bu kılavuzda, bazı modellerde önceden yüklenmiş olan ağ arabirim denetleyicisi (NIC) özelliklerini kullanma hakkında tanım ve yönergeler verilmektedir. Ayrıca, Internet Servis Sağlayıcısı ve Internet'e erişim sorunlarının çözülmesi hakkında da bilgiler sağlanır.

**UYARI!** Bu tarzda yazılmış metinler, talimatlara uymadığınız takdirde bedensel zarar görebileceğinizi veya ölüme sebep olunabileceğini belirtir.

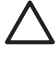

/N

**DİKKAT** Bu şekilde tasarlanmış metinler, yönergelere uyulmadığı takdirde donatının zarar görebileceğini veya bilgi kaybıyla karşılaşabileceğinizi belirtir.

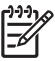

**Not** Bu şekilde hazırlanan metinler, önemli ek bilgiler sağlamaktadır.

# İçindekiler

### 1 Ağ İletişimleri

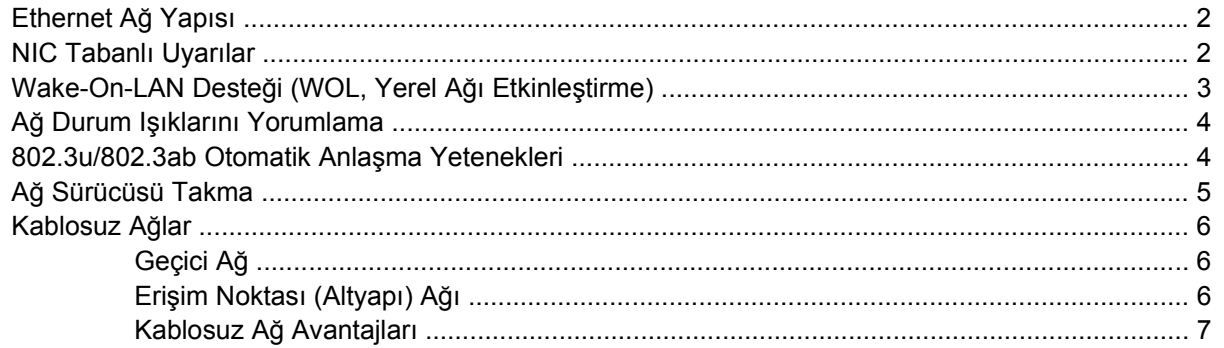

### 2 Internet İletişimleri

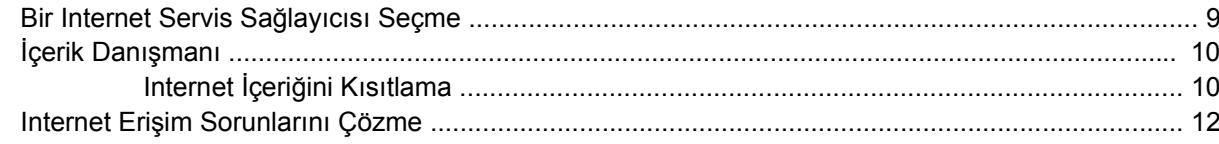

# <span id="page-6-0"></span>**1 Ağ İletişimleri**

Bu bölümde aşağıdaki konular incelenmektedir:

- Ethernet Ağ Yapısı
- Ağ Arabirim Denetleyici (NIC) Tabanlı Uyarılar
- Wake-On-Lan (WOL, Yerel Ağı Etkinleştirme) Desteği
- Ağ Durum Işıklarını Yorumlama
- Otomatik Algılama Yeteneklerini Devre Dışı Bırakma
- Ağ Sürücüsü Takma
- Kablosuz Ağlar

Bu bölümde, Ethernet ağları ve donanım konektörleri ile bir Ethernet ağına erişmenize olanak sağlayan yazılım aygıt sürücüleri hakkında bilgiler sağlanır. Bir bilgisayar ağına erişim, üretkenlik potansiyelinizi anında arttırır. Ağ bağlantısı etkinleştikten sonra, yazıcı gibi kaynakları paylaşabilir, bilgisayarlar arası bilgi alışverişi yapabilir ve ortak yazılım programları çalıştırabilirsiniz.

Bilgisayar hazır ağ bağlantılı olarak gelir; tümleşik bir ağ denetleyicisi ile bilgisayar sabit sürücüsüne yüklenmiş olan ağ aygıtı sürücüleri bulunur. Bilgisayar ağ bağlantısını yapmaya hazır.

# <span id="page-7-0"></span>**Ethernet Ağ Yapısı**

Tüm Ethernet ağlarında aşağıdaki öğelerin bazı birleşimleri bulunur.

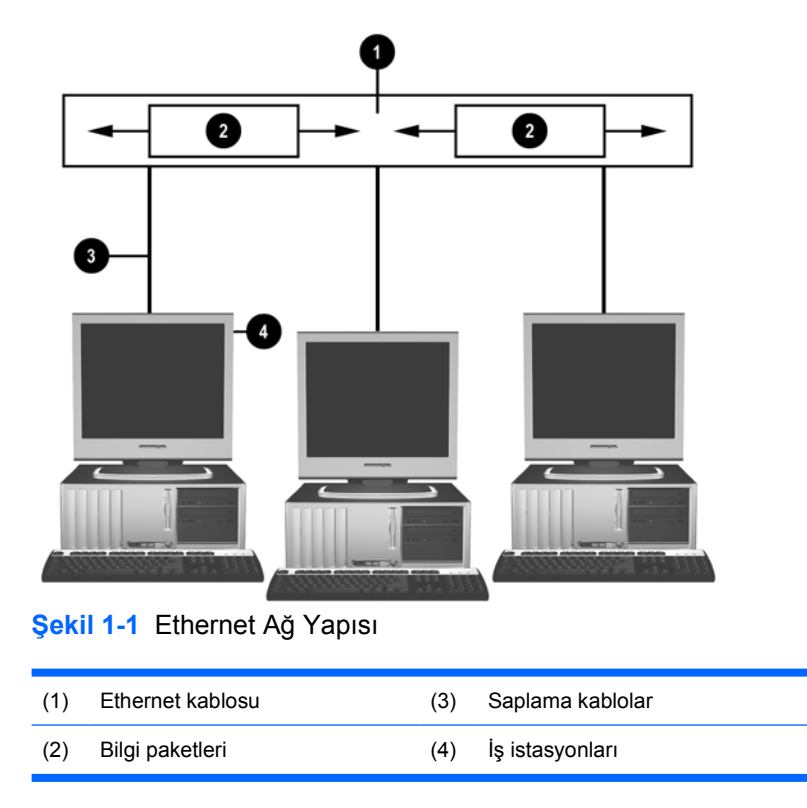

Ağ konektör tanımlaması için, *Documentation and Diagnostics CD*'sindeki *Donanım Başvuru Kılavuzu*'na bakın.

### **NIC Tabanlı Uyarılar**

Bazı NIC'lerde, bir sistem yöneticisinin ağ üzerindeki bilgisayarı uzaktan izlemesine olanak sağlayan Uyarı Yetenekleri bulunur. İşletim sistemi yüklenmeden önce, işletim sistemi yüklenirken, bilgisayar düşük güç durumlarındayken ve bilgisayar kapalıyken bilgisayar ağ üzerinden donanım ve işletim sistemi uyarıları gönderebilir. NIC modeline bağlı olarak, bu uyarılar aşağıdaki durumlarda izlenebilir:

- Sistem BIOS bekletme—Etkinken
- İşletim sistemi bekletme—Etkinken
- İşlemci yok—Başlatma sırasında
- Çalışma sıcaklığı aşılmış—Etkinken
- Kasa saldırısı—Başlatma sırasında veya sistem çalışıyorsa etkinken
- İzleme—Etkinken (işletim sistemi bekletme ile aynı)
- Nabız izleme—Her zaman

<span id="page-8-0"></span>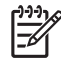

**Not** Uyarı Yetenekleri özelliğini taşıyan NIC'ler, Alert Standard Format (ASF, Uyarı Standart Biçimi) spesifikasyon 2.0 ile uyumludur ve Uzaktan Yönetim ve Denetim Protokolü (RMCP) tabanlı uyarıları destekler. ASF 1.0 uygulamaları, ASF 1.0 spesifikasyonundaki güvenlik açığı nedeniyle RMCP'yi desteklemez. NIC Tabanlı Uyarılar, kullandığınız NIC için ASF 2.0 ajanlarını yükleyerek etkinleştirilir ve yapılandırılır. Bunlar<http://www.hp.com> adresinden bulunabilir. ASF uyarıları, Common Information Model (CIM) kullanılarak etkinleştirilip yapılandırılabilir.

# **Wake-On-LAN Desteği (WOL, Yerel Ağı Etkinleştirme)**

Wake-On-LAN (Yerel Ağ Etkinleştirme) özelliğini kapalı durumundayken etkinleştirme veya devre dışı bırakma:

- **1.** Computer Setup yardımcı programını, POST sırasında F10 tuşuna basarak çalıştırın.
- **2. Gelişmiş** menüsünde, **Aygıt Seçenekleri** > **S5 Wake on LAN (Yerel Ağı Etkinleştirme)** seçeneğini seçin.
- **3.** Bilgisayar kapalı durumundayken, WOL'un gerçekleşmesini engellemek için **Devre Dışı** seçeneğini, WOL'un kapalı durumundan gerçekleşmesine izin vermek için **Etkin** seçeneğini belirleyin.

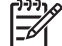

**Not S5 Wake on LAN (Yerel Ağı Etkinleştirme)** için varsayılan durum, **Etkin**'dir.

Wake-On-LAN (Yerel Ağ Etkinleştirme) özelliğini düşük güç durumundan etkinleştirme veya devre dışı bırakma:

#### **Windows XP**

- **1. Başlat** > **Denetim Masası** seçeneğini belirleyin.
- **2. Ağ Bağlantıları**'nı çift tıklatın.
- **3. Yerel Ağ Bağlantısı**'nı çift tıklatın.
- **4. Özellikler**'i tıklatın.
- **5. Yapılandır**'ı tıklatın.
- **6. Güç Yönetimi** sekmesini tıklatın, **Bu aygıt, bilgisayarı bekleme konumundan çıkarsın** onay kutusunu işaretleyin veya işaretini kaldırın.

#### **Windows 2000**

- **1. Başlat** > **Ayarlar** > **Denetim Masası** seçeneğini belirleyin.
- **2. Ağ ve Çevirmeli Bağlantılar**'ı çift tıklatın.
- **3. Yerel Ağ Bağlantısı**'nı sağ tıklatın.
- **4. Özellikler**'i tıklatın.
- **5. Yapılandır**'ı tıklatın.
- **6. Güç Yönetimi** sekmesini tıklatın, **Bu aygıt, bilgisayarı bekleme konumundan çıkarsın** onay kutusunu işaretleyin veya işaretini kaldırın.

<span id="page-9-0"></span>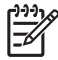

**Not** Wake-On-LAN (Yerel Ağı Etkinleştirme) hakkında daha fazla bilgi için, *Uzaktan Yönetim Yöneticileri Kılavuzu*'na bakın. *Uzaktan Yönetim Yöneticileri Kılavuzu* , Uzaktan Yönetim Kurulum Yardımcı Programları'na dahildir ve *Destek Yazılımı* CD'sinden veya <http://www.hp.com> adresinden edinilebilir.

# **Ağ Durum Işıklarını Yorumlama**

Bazı Ethernet ağı arabirim denetleyicilerinde ağ durumu ışıkları bulunur:

- Bağlantı ışığı—sistem fiziksel olarak etkin bir ağa bağlı olduğunda yanar.
- Etkinlik ışığı—bilgisayar ağ etkinliği tespit ettiğinde yanar. Sistem çok kullanılan bir ağa bağlı olduğunda, ışık neredeyse sürekli olarak yanar.
- İşletim Hızı ışığı—1.000 Mbps veya 100 Mbps işlem sırasında yanar. Işığın rengi, işletim hızını tanımlar.

Bazı NIC'lerde; bağlantı (açık ışık) ve etkinliğin (yanıp sönen ışık) bir ışıkla ve 1.000-Mbps veya 100- Mbps işleminin ikinci bir ışıkla belirtildiği iki ağ durumu ışığı bulunur. Tümleşik NIC, NIC konektöründe olan iki ağ durumu ışığı içerir:

- Bağlantı/Etkinlik ışığı—Ağa fiziksel olarak bağlıyken yeşil yanar ve ağ etkinliğini göstermek üzere yanıp söner.
- İşletim Hızı ışığı—1.000 Mbps'de çalışırken yeşil, 100 Mbps'de iken sarı yanar ve 10 Mbps'de çalışırken yanmaz.

### **802.3u/802.3ab Otomatik Anlaşma Yetenekleri**

Otomatik Anlaşma NIC'leri, otomatik olarak en yüksek ağ işletim hızını ve bağlı olan ağın dupleks yeteneklerini belirler ve kendilerini en yüksek ortak birleşime göre yapılandırırlar. Bilgisayar, geçerli bir ağ bağlantısı elde ettiğinde veya NIC sürücüsü yüklendiğinde Otomatik Anlaşma'ya başlar.

Bilgisayar, ağ işletim hızını belirlemenin yanında tam dupleks özelliğinin desteklenip desteklenmediğini de belirler. Tam dupleks sistemler, ağ üzerinde aynı anda bilgi iletip alabilirler. Yarım dupleks sistemler, aynı anda bilgi iletip alamazlar.

∣≂∕

**Not** Bağlantı ortağı bağlantı noktası ayarları NIC ayarlarıyla eşleşmelidir. NIC, otomatik anlaşma olarak ayarlanmışsa, bağlantı ortağı da otomatik anlaşma olarak ayarlanmalıdır. NIC belirli bir hıza/duplekse zorlanmışsa, geçiş bağlantı noktası da aynı hıza/duplekse zorlanmalıdır.

Gerekiyorsa Otomatik Anlaşma yeteneklerini devre dışı bırakıp sistemi tek moda çalışmaya zorlayabilirsiniz.

#### **Windows XP**

- **1. Başlat** > **Denetim Masası** seçeneğini belirleyin.
- **2. Ağ Bağlantıları**'nı çift tıklatın.
- **3. Yerel Ağ Bağlantısı**'nı çift tıklatın.
- **4. Özellikler**'i tıklatın.
- **5. Yapılandır**'ı tıklatın.
- <span id="page-10-0"></span>**6. Gelişmiş** sekmesini tıklatın.
- **7.** Özellikler listesi kutusundan **Bağlantı Hızı & Dupleks** seçeneğini belirleyin.
- **8.** Hızı ve dupleks değerlerini, ağın yeteneklerine uygun değerlerle değiştirin.
- **9. OK**'i (Tamam) tıklatın. Değişikliklerin etkinleşmesi için bilgisayarı yeniden başlatmanız istenebilir.

#### **Windows 2000**

- **1. Başlat** > **Ayarlar** > **Denetim Masası** seçeneğini belirleyin.
- **2. Ağ ve Çevirmeli Bağlantılar**'ı çift tıklatın.
- **3. Yerel Ağ Bağlantısı**'nı sağ tıklatın.
- **4. Özellikler**'i tıklatın.
- **5. Yapılandır**'ı tıklatın.
- **6. Gelişmiş sekmesi**'ni tıklatın.
- **7.** Özellikler listesi kutusundan **Bağlantı Hızı/Dupleks Modu** seçeneğini belirleyin.
- **8.** Hızı ve dupleks değerlerini, ağın yeteneklerine uygun değerlerle değiştirin.
- **9. OK**'i (Tamam) tıklatın. Değişikliklerin etkinleşmesi için bilgisayarı yeniden başlatmanız istenebilir.

Ek bilgi için, ağ denetleyicinizle sağlanan belgelere bakın.

**Not** 100BaseTX ve 1000BaseT işlemi, CAT5 UTP veya daha iyi bir kablo bağlantısı (CAT5, CAT5a, CAT6) gerektirir.

### **Ağ Sürücüsü Takma**

Ağ denetleyicisinin aygıt sürücüleri, sürücülerin kullanılan işletim sistemine doğru şekilde yüklenmesini olanak tanıyarak ağ ile bağlantıyı sağlar.

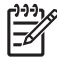

**Not** Aygıt sürücüler, Windows XP için sağlanmıştır. Başka bir işletim sistemi kullanıyorsanız, aygıt sürücüler ağ işletim sisteminde bulunan veya HP'den bulunabilen ortamdan yüklenebilir. İşletim sistemini yeniden yüklemeniz gerekirse, *Restore Plus!* CD'sini kullanın.

Kullandığınız işletim sistemine göre, aşağıda listelenen uygun aygıt sürücülerini yükleyin.

#### **Windows XP**

- **1. Başlat** > **Denetim Masası** seçeneğini belirleyin.
- **2. Ağ Bağlantıları**'nı çift tıklatın.
- **3. Yeni Bağlantı Sihirbazı** simgesini çift tıklatın ve ekrandaki yönergeleri takip edin.

#### **Windows 2000**

- **1.** Windows 2000'de aygıt sürücüleri önceden yüklenmemiştir.
- **2.** Sürücüleri ve yükleme yönergelerini karşıdan yüklemek için<http://www.hp.com> adresine gidin.

## <span id="page-11-0"></span>**Kablosuz Ağlar**

Kablosuz LAN, kablolu ağ ile aynı işlevi sağlar ancak ağ bağlantısı kabloları ile diğer ağ donanımını takma gereksinimini ortadan kaldırarak dağıtımını kolaylaştırır.

Kablosuz LAN, iki farklı çalışma modu için yapılandırılabilir. Her iki yöntemin de avantajları vardır ancak biri sizin gereksinimlerinize daha uygun olabilir. Sizin için en iyi modu belirlemek için aşağıdaki yapılandırma bilgilerine göz atın.

- Geçici Ağ
- Erişim Noktası (Altyapı) Ağı

### **Geçici Ağ**

Geçici ağ dağıtılması en kolay ve küçük ofisler için en uygun olan ağdır. Geçici kablosuz ağlar, birbirleriyle iletişim kurmak için yapılandırılan iki veya daha fazla kablosuz istemciden oluşabilir. Tüm Geçici istemciler, Erişim Noktası (AP) kullanmadan birbirleriyle doğrudan iletişim kurabilir. Bu tip bir ağın kullanıcısı olarak, kısa sürede diğer çalışanlarla dosya paylaşabilmek, paylaşılan bir ofis yazıcısından yazdırmak ve Internet'e paylaşılan tek bir bağlantı üzerinden erişebilmek için kablosuz bir ağ kurabilirsiniz.

Bir ağ kurmak için başka bir aygıtın bileşenlerine gerek olmadığından (erişim noktaları, hub'lar veya yönlendiriciler), geçici ağ bağlantısı ekonomik bir seçenektir. Ancak geçici ağ bağlantısında, bilgisayarınız yalnızca yakındaki kablosuz istemcilerle iletişim kurabilir.

### **Erişim Noktası (Altyapı) Ağı**

Erişim Noktası ağına aynı zamanda "Altyapı" ağı da denir. Kablosuz Erişim Noktası ağı ile Geçici ağ arasındaki en önemli fark, Erişim Noktası öğesinin eklenmesidir. Erişim Noktası, kablosuz ağınızdaki tüm veri trafiği için bir odak noktası görevi görerek, tüm kablosuz veri işlemlerini yönetir.

Erişim Noktası, kablosuz LAN alanını genişletir. Bütün kablosuz istemci bilgisayarlar, Erişim Noktası alanı içinde yer alan kablosuz aygıtla donatılmış diğer bilgisayarlarla iletişim kurabilir.

Ek olarak, kablosuz Altyapı varolan bir kablolu LAN'a erişim sağlayabilir. Bu bağlantı, Altyapı kablosuz LAN'daki bilgisayarların, Internet erişimi, e-posta dağıtımı, dosya aktarımı ve yazıcı paylaşımı gibi diğer LAN kaynak ve araçlarına erişmelerine olanak tanır. HP, kablolu LAN'ınızı bir kablosuz LAN ile genişletmeniz için size gereken tüm yükleme hizmetlerini sağlar.

Kablosuz bir ağa bağlanacak tüm bilgisayarların dışında, Erişim Noktası kablosuz ağınızı kurup çalıştırmak için iki donanım çeşidine daha ihtiyacınız vardır:

- **Erişim Noktaları:** Alan içinde yer alan her kullanıcıyı kablosuz LAN'a bağlayana ileticiler. Ağınıza ihtiyacınız oldukça istediğiniz sayıda erişim noktası yükleyebilir ve ağınız büyüdükçe yenilerini ekleyebilirsiniz, böylelikle tek bir kablosuz LAN ile tüm ofisleri kapsama dahil edebilirsiniz. Her nokta, iki bağlantı gerektirir:
	- Güç için standart bir priz
	- Varolan LAN veya gelen Internet bağlantınıza bir Ethernet bağlantısı
- **Kablosuz LAN kartları:** Bir bilgisayarın kablosuz ağ iletişimini sağlayan, ağ arabirim kartının kablosuz dengi. Çoğu HP bilgisayar, kablosuz bir ağa bağlanmaya hazır halde yerleşik kablosuz LAN kartlarıyla birlikte gelir. Bilgisayarınızda kablosuz kart yoksa kolaylıkla ekleyebilirsiniz. Yükleme yönergeleri için, *Documentation and Diagnostics CD*'sindeki *Donanım Başvuru Kılavuzu*'na bakın.

### <span id="page-12-0"></span>**Kablosuz Ağ Avantajları**

Kablosuz yerel ağ (WLAN), işletmenize yeni esneklik ve erişilebilirlik düzeyleri katar. Kablosuz ağların çok sayıdaki avantajlarından bazıları aşağıda verilmiştir:

- Bir işyerine uğraştırıcı ve pahalı kablo bağlantıları kurmaya gerek yoktur.
- Tüm işyerleri en düşük kapalı kalma süresiyle genişletilebilir veya taşınabilir.
- Çalışanlar, işyerlerini ağa erişmek için bir duvar prizine bağlı kalmadan yeniden düzenleyebilir.
- WLAN, kablolu bir ağdan daha hızlı ve daha ekonomik bir biçimde yüklenebilir.
- Ek bilgisayarlar WLAN'a kısa sürede ve en düşük düzeyde maliyetle eklenebilir.
- WLAN'ların bakımı ve yönetimi, potansiyel olarak kablolu ağlara göre daha kolaydır.
- Kablosuz yerel ağlar, ofisinizden veya yerleşke ortamından her yerden ve her zaman çalışanlara gerçek zamanlı iş bilgilerine erişebilme olanağını sağlar.

Kablosuz ağlar hakkında daha fazla bilgi için,<http://www.hp.com>adresine gidin veya HP temsilcinize başvurun.

# <span id="page-14-0"></span>**2 Internet İletişimleri**

Bu bölümde aşağıdaki konular incelenmektedir:

- Bir Internet Servis Sağlayıcısı Seçme
- İçerik Danışmanı
- Internet Erişim Sorunlarını Çözme

# **Bir Internet Servis Sağlayıcısı Seçme**

Bir Internet servis sağlayıcısı (ISS), size erişim (çevirmeli, kablolu, DSL veya kablosuz) ve Internet'e bağlanmanız için gereken yazılımları sağlar. Çoğu ISS, e-posta, haber bültenlerine erişim, Web sayfası oluşturmak için alan ve teknik destek de sunabilir. Bazı ISS'ler, Internet üzerinden iş yapmak isteyen şirket ve bireyler için etki alanı barındırma gibi ticari hizmetler de sunar. Yerel veya ulusal ISS'ler arasından seçim yapabilirsiniz.

MSN veya America Online (AOL) gibi çevrimiçi bir servis sağlayıcısı, Internet erişimi sağlamanın yanında özel özellikler, içerik ve teknik destek sunar. Çevrimiçi servis sağlayıcısı, Internet'te en sık kullanılan ve en yararlı sitelerin bazılarını bulmanızı kolaylaştıran sınıflandırılmış ve özelleştirilebilir bir ana sayfa sağlayabilir.

Sizin için doğru olan sağlayıcıyı bulmak için:

- Sarı Sayfalar'a bakın.
- Öneri için arkadaşınıza veya iş arkadaşınıza sorun.
- Zaten bir Internet erişiminiz varsa, bir ISS veya çevrimiçi servis sağlayıcısı bulmakta kullanabileceğiniz Google gibi bir arama motoru kullanabilirsiniz.
- ISS'ler genelde farklı müşteri gereksinimlerine hitap eden çeşitli hizmetler sunar. Size ve gereksinimlerinize uygun sağlayıcıyı bulmak için planları, sunulan hizmetleri ve fiyatı gözden geçirip karşılaştırmaya dikkat edin.

# <span id="page-15-0"></span>**İçerik Danışmanı**

Internet, çok çeşitli bilgilere erişim sağlar ancak bazı bilgiler her kullanıcı için uygun olmayabilir.

İçerik Danışmanı ile yapabilecekleriniz:

- **•** Internet erişimini denetleme
- Parola ayarlama
- Bilgisayarı kullanan kişilerin görüntüleyemeyeceği Web sitelerinin listesini oluşturma
- Bilgisayarınızı kullananların sizin izninizle veya izniniz olmadan görebilecekleri içerik tipini ayarlama

### **Internet İçeriğini Kısıtlama**

#### **Windows XP**

Önceden etkinleştirilmiş bir İçerik Danışmanı'nız yoksa:

- **1. Başlat** > **Denetim Masası** seçeneğini belirleyin.
- **2. Internet Seçenekleri**'ni çift tıklatın.
- **3. İçerik** sekmesini tıklatın.
- **4.** İçerik Danışmanı alanında, **Etkin** düğmesini tıklatın. Internet ayarları için önceden bir parola oluşturduysanız, sizden parolanız istenecektir.
- **5.** Listedeki kategorilerden birini tıklatın ve kaydırıcıyı kullanmak istediğiniz sınırları ayarlamak üzere sürükleyin. Sınırlamak istediğiniz her kategori için bu işlemi tekrarlayın.
- **6. Tamam**'ı tıklatın ve Parola kutusuna parolanızı yazın. Bir iletişim kutusu, İçerik Danışmanı'nın açıldığını size bildirir. **Tamam**'ı tıklatın.

Önceden etkinleştirilmiş bir İçerik Danışmanı'nız varsa:

- **1. Başlat** > **Denetim Masası** seçeneğini belirleyin.
- **2. Internet Seçenekleri**'ni çift tıklatın.
- **3. İçerik** sekmesini tıklatın.
- **4.** Ayarları değiştirmek için:
	- **a. Ayarlar** düğmesini tıklatın. Parolanızı yazın ve **Tamam**'ı tıklatın.
	- **b.** Listedeki kategorilerden birini tıklatın ve kaydırıcıyı kullanmak istediğiniz sınırları ayarlamak üzere sürükleyin. Sınırlamak istediğiniz her kategori için bu işlemi tekrarlayın.
- **5.** İçerik Danışmanı'nı devre dışı bırakmak için:
	- **a. Devre Dışı** düğmesini tıklatın. Parolanızı yazın ve **Tamam**'ı tıklatın.
	- **b.** Bir iletişim kutusu, İçerik Danışmanı'nın kapandığını size bildirir. **Tamam**'ı tıklatın.

#### **Windows 2000**

Önceden etkinleştirilmiş bir İçerik Danışmanı'nız yoksa:

- **1.** Windows masaüstünde, **Başlat** > **Ayarlar** > **Denetim Masası** seçeneğini belirleyin.
- **2. Internet Seçenekleri**'ni çift tıklatın.
- **3. İçerik** sekmesini tıklatın.
- **4.** İçerik Danışmanı alanında, **Etkin** düğmesini tıklatın.
- **5.** Listedeki kategorilerden birini tıklatın ve kaydırıcıyı kullanmak istediğiniz sınırları ayarlamak üzere sürükleyin. Sınırlamak istediğiniz her kategori için bu işlemi tekrarlayın.
- **6. Tamam**'ı tıklatın ve Parola kutusuna parolanızı yazın. Bir iletişim kutusu, İçerik Danışmanı'nın açıldığını size bildirir. **Tamam**'ı tıklatın.

Önceden etkinleştirilmiş bir İçerik Danışmanı'nız varsa:

- **1. Başlat** > **Ayarlar** > **Denetim Masası** seçeneğini belirleyin.
- **2. Internet Seçenekleri**'ni çift tıklatın.
- **3. İçerik** sekmesini tıklatın.
- **4.** Ayarları değiştirmek için:
	- **a. Ayarlar** düğmesini tıklatın. Parolanızı yazın ve **Tamam**'ı tıklatın.
	- **b.** Listedeki kategorilerden birini tıklatın ve kaydırıcıyı kullanmak istediğiniz sınırları ayarlamak üzere sürükleyin. Sınırlamak istediğiniz her kategori için bu işlemi tekrarlayın.
- **5.** İçerik Danışmanı'nı devre dışı bırakmak için:
	- **a. Devre Dışı** düğmesini tıklatın. Parolanızı yazın ve **Tamam**'ı tıklatın.
	- **b.** Bir iletişim kutusu, İçerik Danışmanı'nın kapandığını size bildirir. **Tamam**'ı tıklatın.

## <span id="page-17-0"></span>**Internet Erişim Sorunlarını Çözme**

Internet'e erişim sorunlarıyla karşılaşırsanız, ISS'e danışın veya aşağıdaki tabloda listelenen sık karşılaşılan neden ve çözümlere bakın.

**Tablo 2-1** Internet Erişim Sorunlarını Çözme

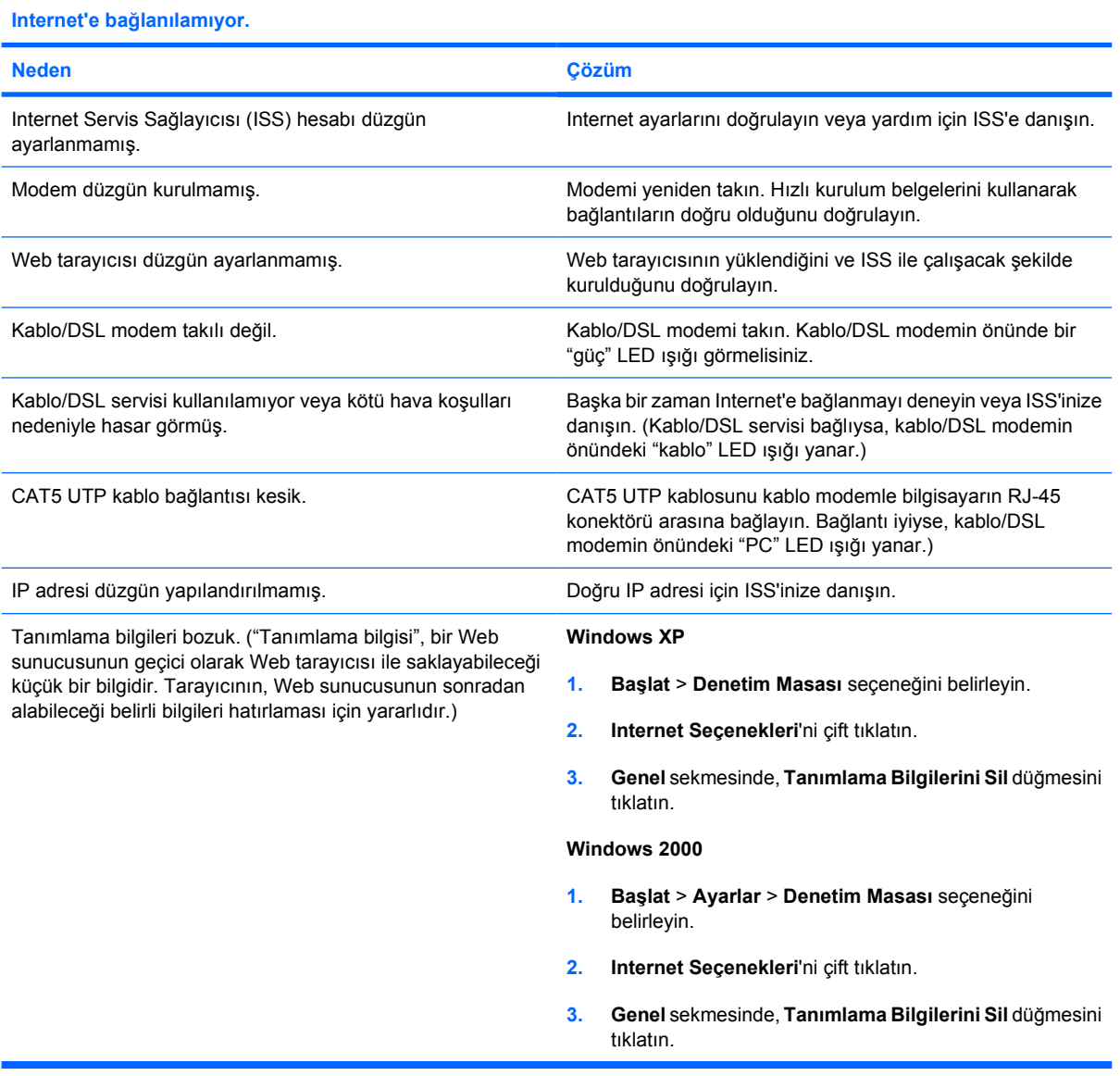

**Internet programları otomatik olarak başlatılamıyor.**

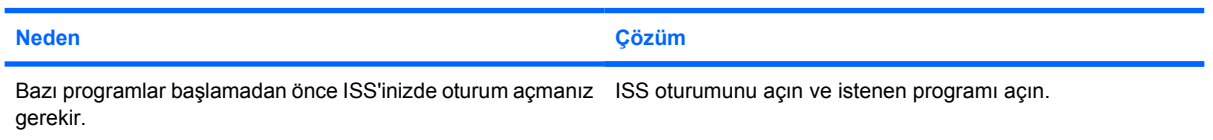

#### **Tablo 2-1** Internet Erişim Sorunlarını Çözme (devam)

**Internet'te Web sitelerinin yüklenmesi uzun zaman alıyor.**

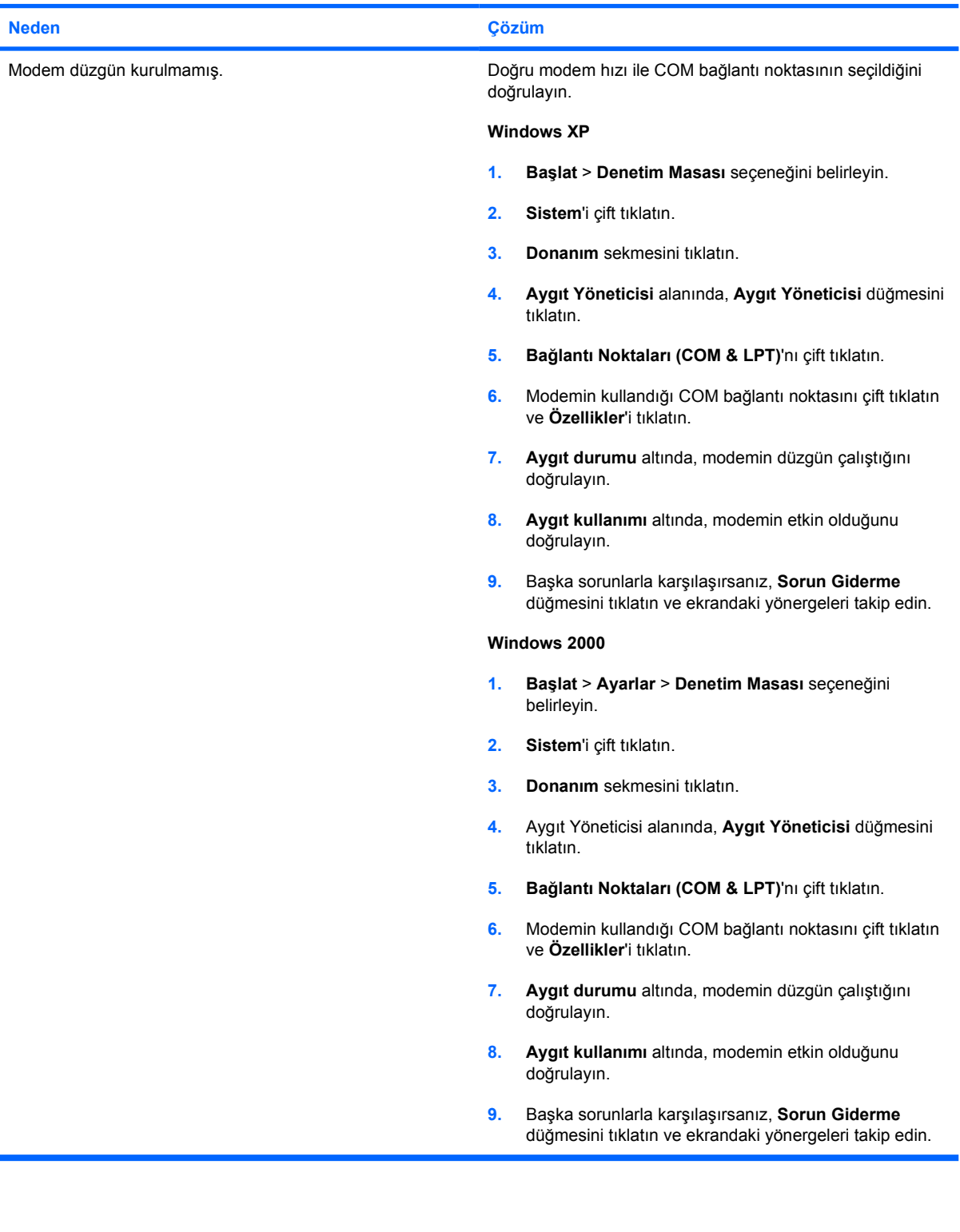